# **Using Online Maps in Your Courses**

May 26, 2011 Walt Bremer, CTL, LA

Maps are an important way to explore, understand, and present the world around us. In the past, access to and the use of maps has been somewhat challenging and limited to those who were experienced with geographic information system (GIS) and mapping software. This has been changing quite rapidly with Google Maps, Google Earth, Bing Maps, ArcGIS.com, and many other online sources of spatial information and maps. Many of these resources provide dynamic maps and video paths as we move through our environment. This workshop will explore the new and emerging world of online mapping and discuss uses for teaching and learning.

## **Objectives**

- 1 provide an overview of what's out there
- 2 demonstrate functionality
- 3 give participants opportunity to locate and explore
- 4 discuss how it might fit into teaching and learning

## **Geography - from Wikipedia…**

"Geography (from <u>[Greek](http://en.wikipedia.org/wiki/Greek_language)</u> γεωγραφία - geographia, lit. "earth describe-write"[1]) is the science that deals with the study of the **Earth and its lands**, features, inhabitants, and phenomena."

## **Map - from Wikipedia…**

"A map is a visual representation of an area—a symbolic depiction highlighting relationships between elements of that space such as [objects](http://en.wikipedia.org/wiki/Object_(philosophy)), [regions](http://en.wikipedia.org/wiki/Region), and [themes](http://en.wikipedia.org/wiki/Topic-comment)."

## **Many sources of map/geographic/spatial information**

Derived from geographic information systems (GIS) - added other technologies - GPS, aerial photography, remote sensing (i.e.satellite, radar) Use many data sources - roads, census, vegetation, land use, etc.

## **Static Maps, Interactive Maps**

Online Mapping Programs (web-based), Online Geographic Information Systems (web-based)

## **Paid/Free/Open Source Mapping**

Open source community - OpenMaps, OpenStreetMap, Open Geospatial Consortium, Inc. ® (OGC), openGIS, and more

## **Google Maps/MapQuest/Bing Maps**

Search, routing (directions), attributes on maps - i.e. parks Terrain, satellite, streets, traffic, street view

Google Maps controls expand as you "mouse-over" Satellite or Map:

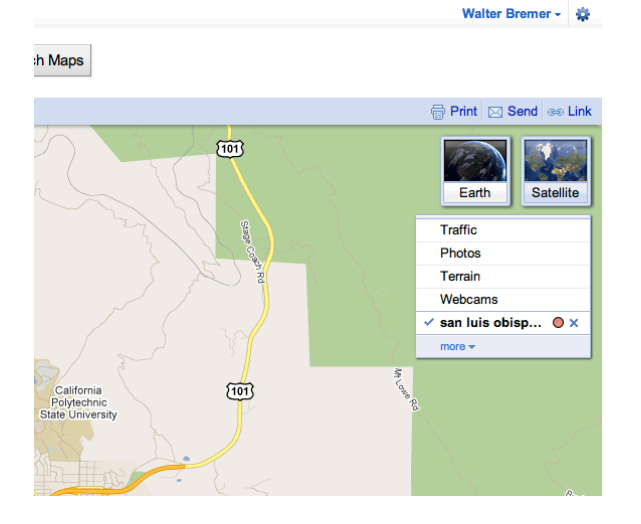

\*\* illustrate searches \*\*

# **Google Earth**

Search, route, paths, attributes Terrain **Buildings** Photos

From Google Earth Help:

"The Google Earth navigation controls offer the same type of navigation action that you can achieve with mouse navigation. In addition, you can use the controls to zoom and swoop (perhaps for a perspective on terrain) or to rotate your view. The following diagram shows the controls and explains their functions."

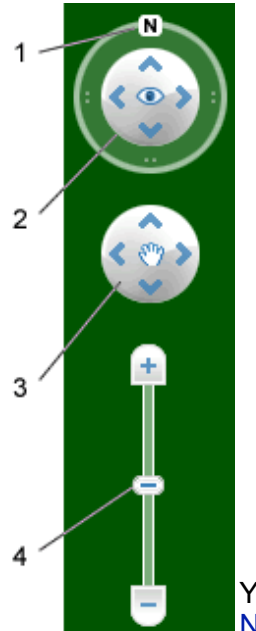

- 1. Click the north-up button to reset the view so that north is at the top of the screen. Click and drag the ring to rotate your view.
- 2. Use the Look joystick to look around from a single vantage point, as if you were turning your head. Click an arrow to look in that direction or continue to press down on the mouse button to change your view. After clicking an arrow, move the mouse around on the joystick to change the direction of motion.
- 3. Use the Move joystick to move your position from one place to another. Click an arrow to look in that direction or continue to press down on the mouse button to change your view. After clicking an arrow, move the mouse around on the joystick to change the direction of motion.
- 4. Use the zoom slider to zoom in or out (+ to zoom in, to zoom out) or click the icons at the end of the slider. As you move closer to the ground, Google Earth swoops (tilts) to change your viewing angle to be parallel to the Earth's surface. You can turn off this automatic tilt (Tools > Options > Navigation > Navigation controls; Mac: Google Earth > Preferences > Navigation > Navigation controls).

You can also use the keyboard to control navigation. See 3D Viewer [Navigation](http://earth.google.com/support/bin/static.py?page=guide.cs&guide=22358&topic=22362&answer=148115) in Keyboard Controls for more information.

\*\* illustrate searches \*\*

#### **City/County/State/Federal Sites**

Provide information to public, save costs Inform Public \*\*show sites\*\*

#### **ArcGIS.com**

Community of people Incorporate many sources Base on ESRI (Environmental Systems Research Institute) software

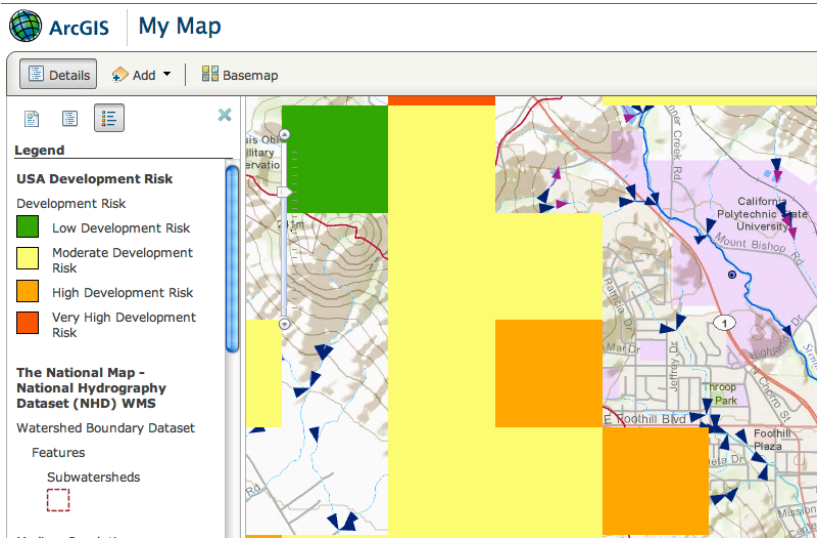

\*\* illustrate searches, printing\*\*

## **iPad Apps**

Maps **Maplets** ArcGIS **Trails** Yahoo Sketch Many navigation apps And many more...

## **Mapping Web Sites**

http://maps.[google](http://maps.google.com).com/ http://www.[mapquest](http://www.mapquest.com).com/ http://[www](http://www.bing.com/maps/).bing.com/maps/ http://[openstreetmap](http://openstreetmap.org).org

http://www.ci.san-luis-obispo.ca.us/[publicworks](http://www.ci.san-luis-obispo.ca.us/publicworks/gishome.asp)/gishome.asp http://www.[slocounty](http://www.slocounty.ca.gov/planning/zoning.htm).ca.gov/planning/zoning.htm http://arcims.[webgis](http://arcims.webgis.net/nc/burke/).net/nc/burke/ http://mmgis.[marinmap](http://mmgis.marinmap.org/dnn/).org/dnn/

http://www.[countyofsb](http://www.countyofsb.org/itd/gis/default.aspx?id=21448).org/itd/gis/default.aspx?id=21448

http://landsat.usgs.gov/[tools\\_featured](http://landsat.usgs.gov/tools_featured.php).php http://[nationalatlas](http://nationalatlas.gov/mapmaker).gov/mapmaker http://www.[census](http://www.census.gov/geo/www/2010census/).gov/geo/www/2010census/

http://www.[HistoricAerials](http://www.HistoricAerials.com).com/

http://[www](http://www.esri.com).esri.com http://www.[arcgis](http://www.arcgis.com).com/ http://www.esri.com/landsat-[imagery](http://www.esri.com/landsat-imagery/index.html)/index.html